#### **Package Contents**

Lieferumfang / Contenu du colis / Contenido del paquete / Conteúdo da embalagem / Contenuto della confezione / Комплект поставки / Zawartość opakowania / Paket İçeriği / 包裝內容物 / 包装内容 / 同梱品 / 패키지�포함�물품

Erste Schri�e mit Ihrem Gerät / Se familiariser avec votre appareil / Familiarizándose con su unidad / Familiarizar-se com a unidade / Imparare a conoscere la propria unità / Знакомство с изделием / Zapoznanie się z jednostką / Cihazınız Hakkında Bilgi Sahibi Olun / 認識您的裝置 (※系統操作溫度 0℃~35℃) / 了解您的设备 (※系统操作温度 0℃~35℃) / ユニットを知る / 기기에 대해 알아보기

Kurzanleitung / Guide de démarrage rapide / Guía de inicio rápido / Guia de início rápido / Guida di avvio rapido / Краткое руководство / Skrócona instrukcja obsługi / Hızlı Başlangıç Kılavuzu / 快速入門使用者手冊 / 快速入门指南 / クイックスタートガイド / 빠른 시작 가이드

#### **Getting Familiar with Your Unit**

BRIX S GB-BRR Ultrakompaktes PC Kit / Kit PC ultra compact BRIX S GB-BRR / Kit de PC ultra compacto BRIX S GB-BRR / Kit PC BRIX S GB-BRR Ultra Compact / Kit per PC BRIX S GB-BRR Ultra Compa�o / Ультракомпактный ПК BRIX S GB-BRR, базовый комплект / Zestaw BRIX S GB-BRR Ultra Compact PC / BRIX S GB-BRR Ultra Kompakt PC Kiti / BRIX S GB-BRR 系列超微型電腦 / BRIX S GB-BRR 系列超紧凑型 PC 套件 / BRIX S GB-BRR 超小型PCキット / BRIX S GB-BRR Ultra Compact PC 키트

#### **Quick Start Guide**

Sicherheit und gesetzliche Bestimmungen / Informations sur la sécurité et la réglementation / Información sobre normativa y de seguridad / Informações de segurança e regulamentares / Informazioni di sicurezza e sui regolam Соответствие требованиям безопасности Informacje dotyczące bezpieczeństwa i przepisów / Güvenlik ve Düzenleyici Bilgiler / 安全與規範資訊 / 安全与法规信息 / 安全および規制に関する情報 / 안전 및 규제 정보

#### **A) Wireless Module:** How to Safely Remove the Module

**Drahtlosmodul:** Sicheres En�ernen des Moduls / **Module sans fil :** Comment re�rer le module en toute sécurité / **Módulo inalámbrico:** Cómo quitar el módulo de forma segura / **Módulo sem fios:** Como remover com segurança o modulo / **Modulo senza cavi:** Come rimuovere il modulo in sicurezza / **Беспроводной модуль:** Безопасное отсоединение модуля / **Moduł bezprzewodowy:** Bezpieczne usuwanie modułu / **Kablosuz Modül:** Modül Güvenli Bir Şekilde nasıl Çıkar�lır / **無線模組:**安全移除模組的方式 / **无线模块:**如何安全移除模块 / **ワイヤレスモジュール:**モジュールの安全な取り外し方法 / **무선 모듈:** 모듈을 안전하게 제거하는 방법

功能。 【第十四條】低功率射頻電機之使用不得影響飛航安全及干擾合法通信;經發現有干擾現象時,應立即停用,並改善至無干擾時方得繼續使用。 前項合法通信指依電 信法規定作業之無線電通信。 低功率射頻電機須忍受合法通信或工業、科學及醫療用電波輻射性電機設備之干擾。」

At the end of its serviceable life, this product should not be treated as household or general waste. It should be handed over to the applicable collectronic equipment, or returned to the supplier for disposal.

This device complies with Part 15 of the FCC Rules.<br>Operations is subject to the following two conditions:<br>(1) this device may not cause harmful interference, and<br>(2) this device must accept any interference received, Including interference that may cause undesired operatio

#### **Support**

Support / Support / Soporte / Suporte / Supporto / Поддержка / Wsparcie / Destek / 支援 / 支持 / サポート / 지원

#### 40 25ME0-XUYD02-Q0H HIGH DEFINITION MULTIMEDIA INTERFACE Verion: 1.01 ; 2021/July

**GIGA-BYTE TECHNOLOGY CO., LTD.** 

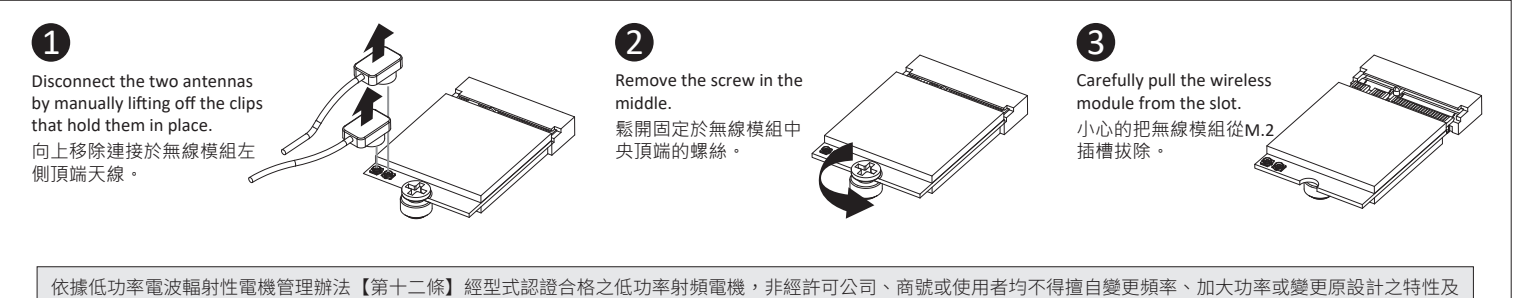

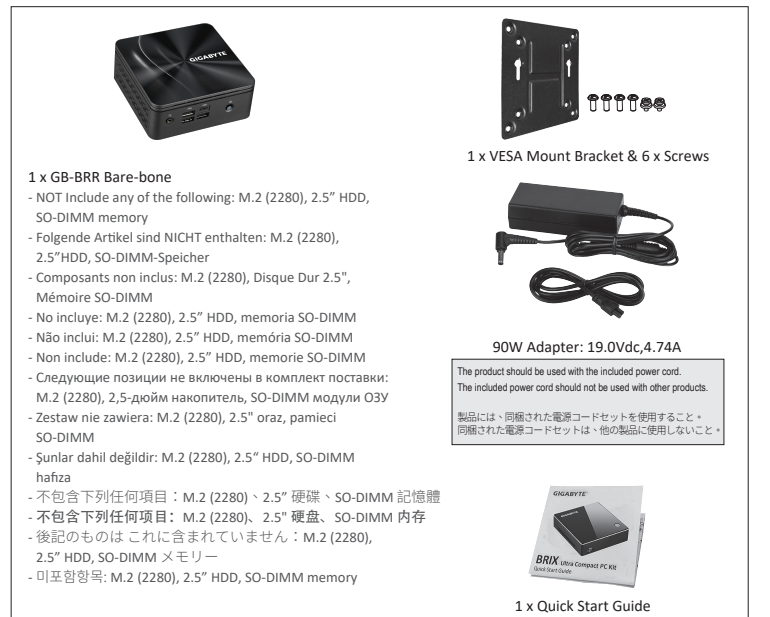

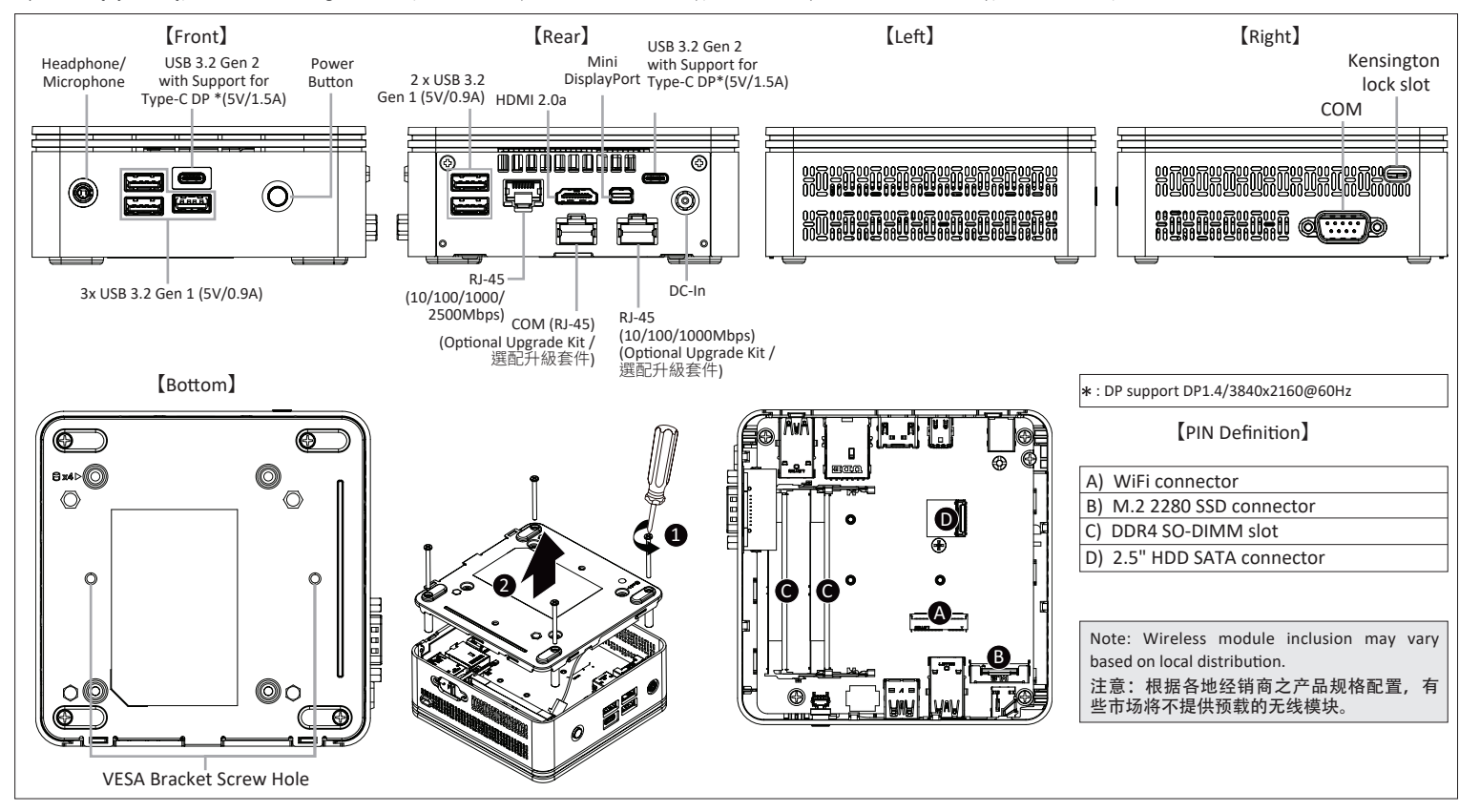

# **GIGABYTE**

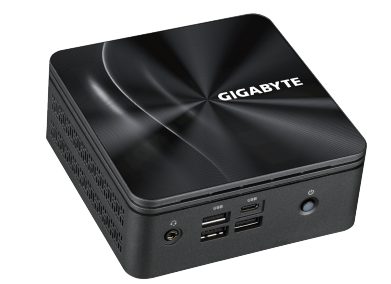

## **BRIX S** Ultra Compact PC Kit

No.6, Baoqiang Rd., Xindian Dist., New Taipei City 231, Taiwan

©2020 GIGABYTE Technology Co., Ltd. All rights reserved. The marks mentioned herein are trademarks or registered trademarks of GIGABYTE Technology Co., Ltd. or its affiliates.<br>All other product names mentioned herein are r

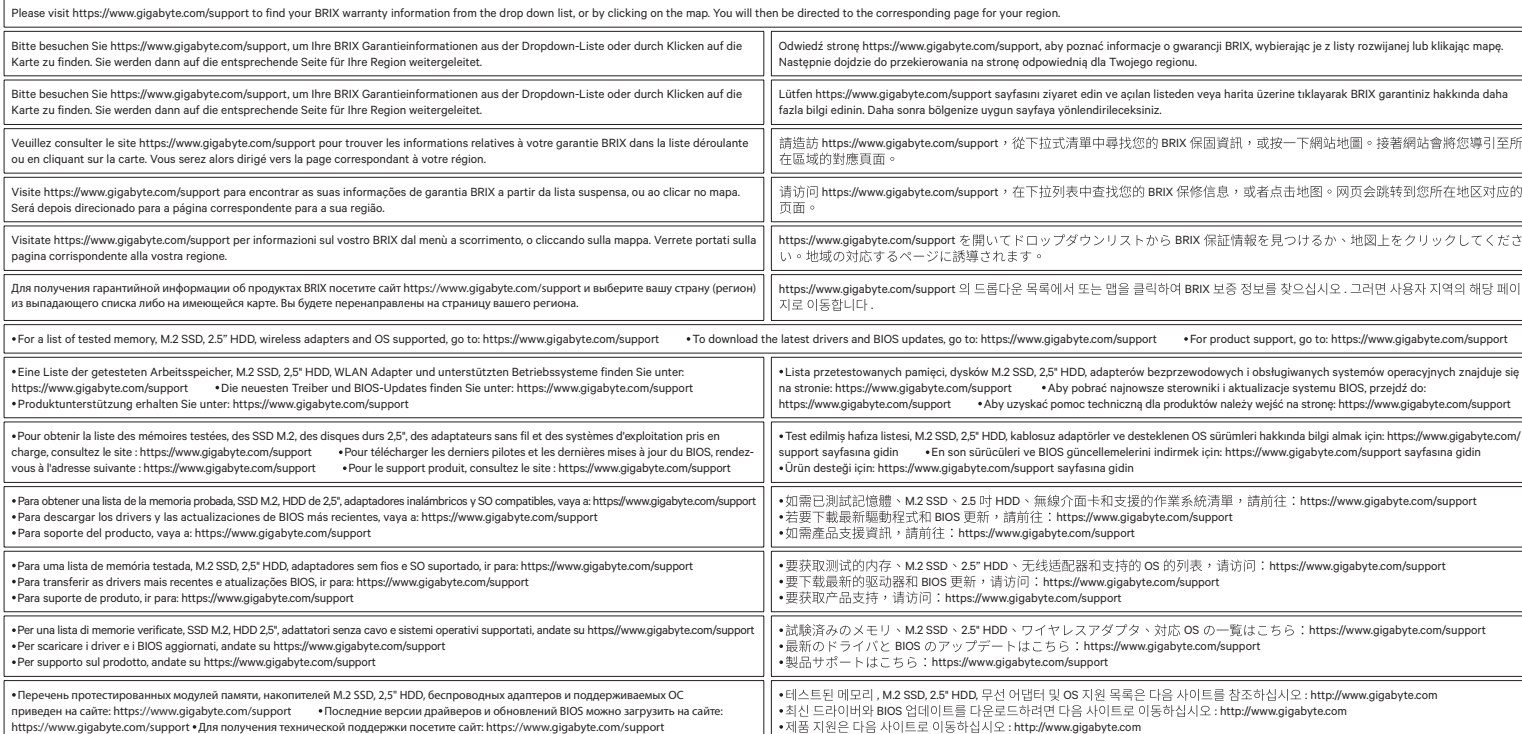

#### **Safety and Regulatory Information**

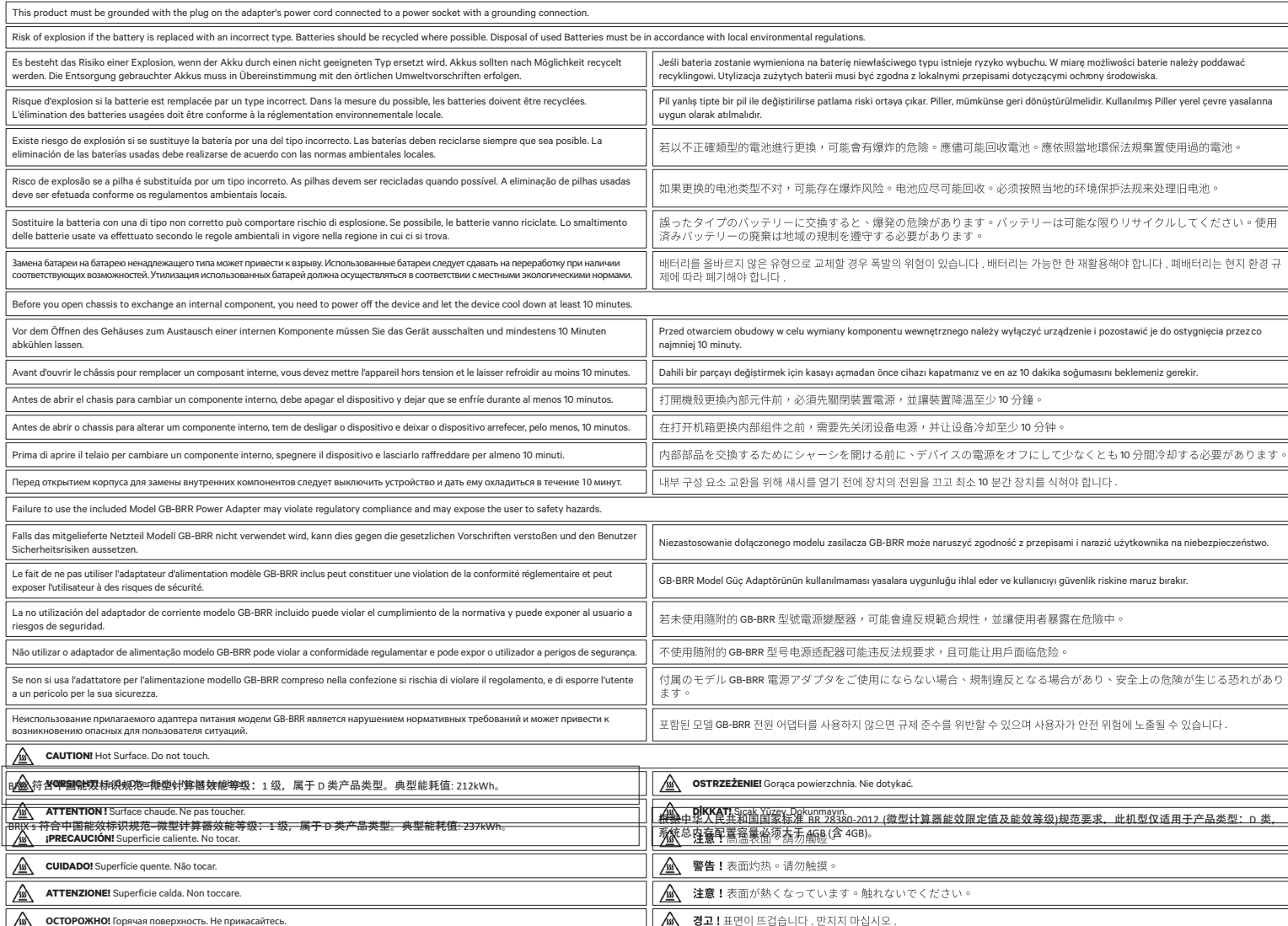

#### **USB Power On Func�on:** Allows Device Power-on Via USB. Useful When Mounted Behind a Display or TV

USB Power On Funktion / Fonction Démarrage par USB / Función USB Power Or Função USB Power On / Funzione USB Power On / Функция USB Power On Opcja USB Power On / USB Güç Açık Fonksiyonu / USB 埠啟動功能 .<br>USB **接口启动功能 /** USB 機器からの電源 ON 機能 **/** USB 포트를 이용한 전원 켜기

Press "Del" during device start up to enter **BIOS** 開機後按啟 Del 鍵進入 BIOS 設定畫面。  $\overline{\mathbb{1}}$ 

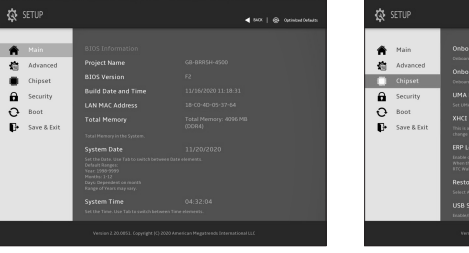

VESA Halterung / Support VESA / Soporte VESA / Suporte VESA / Staffa VESA / Кронштейн VESA / Wspornik VESA / VESA Braketi / VESA 支架 / VESA 支架 / VESA ブラケット / VESA 브래킷 **NOTE!** VESA screws: Length 5.0 mm with M3 type screws, Metal enclosure with bo�om side.

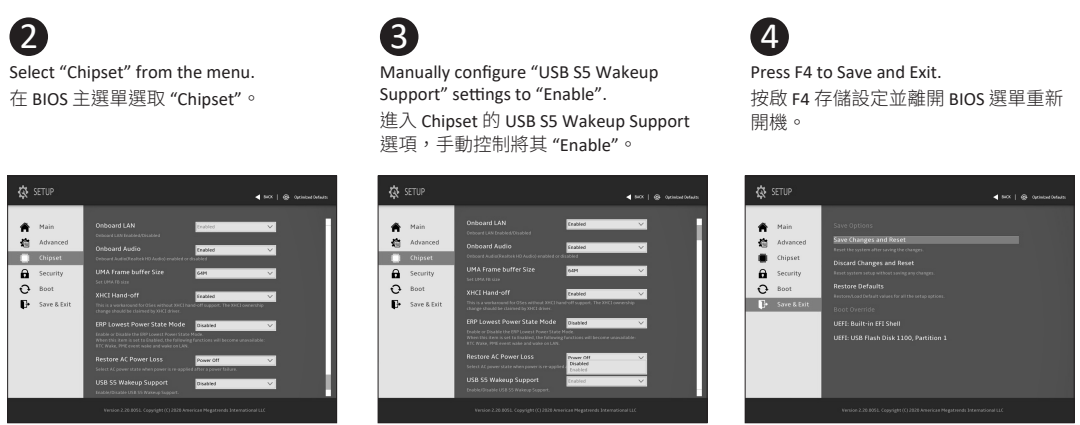

#### **VESA Bracket**

**A** Unscrew and remove the bottom panel, and then disconnect the SATA cable. 移除 BRIX s 底蓋並取下主機板上的 SATA 線。

安裝隨附的 VESA 支撐架於支援 VESA 支撐架的電腦螢幕

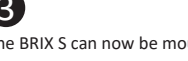

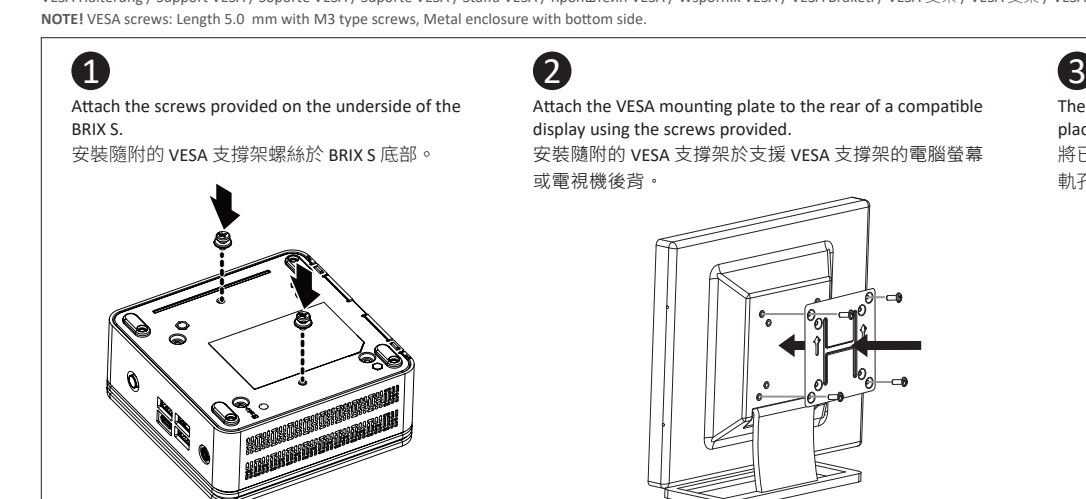

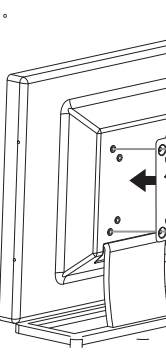

The BRIX S can now be mounted by sliding the device into place.

將已安裝 VESA 支撐架螺絲的 BRIX S插入 VESA 支撐架的滑 軌孔,向下壓至定位點後即可固定。

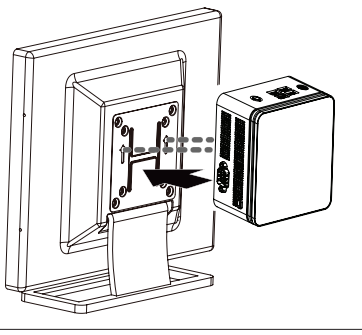

M.2 SSD: Installation der M.2 2280 SSD / SSD M.2 : Comment installer le SSD M.2 2280 / SSD M.2: Como instalar el SSD M.2 2280 / M.2 SSD: Como instalar o M.2 2280 SSD / SSD M.2: Come installare l'SSD M.2 2280 / M.2 SSD: Установка модуля M.2 2280 SSD / M.2 SSD: Instalacja dysku SSD M.2 2280 / M.2 SSD: M.2 2280 SSD nasil Yüklenir / M.2 SSD: M.2 2280 SSD 安装方式 / M.2 SSD: 如何安装 M.2 2280 SSD / **M.2 SSD:**M.2 2280 SSDのインストール方法 / **M.2 SSD:** M.2 2280 SSD 설치 방법

Ilieren Sie die 2,5 "Festplatte / Le BRIX s supporte un disque dur SATA 6Gbps add Soporte adicional HDD 6Gbps SATA para BRIXs: Cómo instalar HDD 2.5" / BRIX s Suporte adicional para HDD SATA 6Gbps: Como instalar HDD 2.5"

BRIX Supporta un' ulteriore porta SATA 6Gbps per HardDisk: Come installare un HDD da 2,5" / BRIX допускает установку дополнительного жесткого SATA-диска (6 Гбит/с): Порядок установки 2,5-дюйм жесткого диска BRIX wspiera dodatkowy dysk SATA 6Gbps HDD: Jak zainstalować 2.5" HDD / BRIX, extra 6Gbps HDD destekler: 2.5" HDD nasıl kurulum yapılır / BRIX s 支援額外的 SATA 6Gbps 硬碟:如何安裝 2.5" HDD BRIX s 支援额外的 SATA 6Gbps 硬盘: 如何安装 2.5" HDD / BRIXs SATA 6Gbp ハードディスク(HDD) 増設:2.5 インチ HDD の取り付け方法 / BRIX s 는 추가 SATA 6Gbps 을 지원합니다. HDD : 2.5" HDD 를 설치하는 방법

> Install the HDD using the screws provided and connect the SATA cable to the HDD. 使用包裝隨附的四顆螺絲 安裝硬碟並將 SATA 線另一 端連接於硬碟連接埠。

2

Connect the SATA cable to the motherboard and

安裝主機板端的 SATA 線,裝回 BRIX s 底蓋。

3

### **Optional Upgrade Kit: How to Install the Upgrade Kit**

NOTE: 'USB Power On' functionality in Windows requires an additional Windows patch. This is provided on GIGABYTE's official website labeled 'USB Power-On Patch'. Your GIGABYTE BRIX can be powered on via a connected USB device such as a keyboard or mouse, offering greater convenience when mounted behind a display or monitor 注意:在 Windows 的版本環境下需要額外的應用程式來啟動 "USB Power On" 功能。你可以透過技嘉官網的產品支援與更新下載 "USB Power-On Patch" 來執行。USB Power On 提供了方便的開機功能,使用者可以透過連接到 BRIX 上的 USB 裝置啟動 BRIX;讓安裝於顯示器後方的 BRIX 更方便使用。

#### **B) M.2 SSD:** How to Install the M.2 2280 SSD

備考 1. "超出 0.1 wt %"及"超出 0.01 wt %"係指限用物質之百分比含量超出百分比含量基準值。 Note 1: "Exceeding 0.1 wt %" and "exceeding 0.01 wt %" indicate that the percentage content of the restricted substance exceeds the reference percentage value of presence condition.

備考 2. "○"係指該項限用物質之百分比含量未超出百分比含量基準值。

Note 2: " ○ " indicates that the percentage content of the restricted substance does not exceed the percentage of reference value of presence.

備考 3. "-"係指該項限用物質為排除項目。

Note 3: The "−" indicates that the restricted substance corresponds to the exemption.

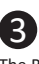

Attach the VESA mounting plate to the rear of a compatible

#### **D) BRIX s Support Addi�onal SATA 6Gbps HDD:** How to Install 2.5" HDD

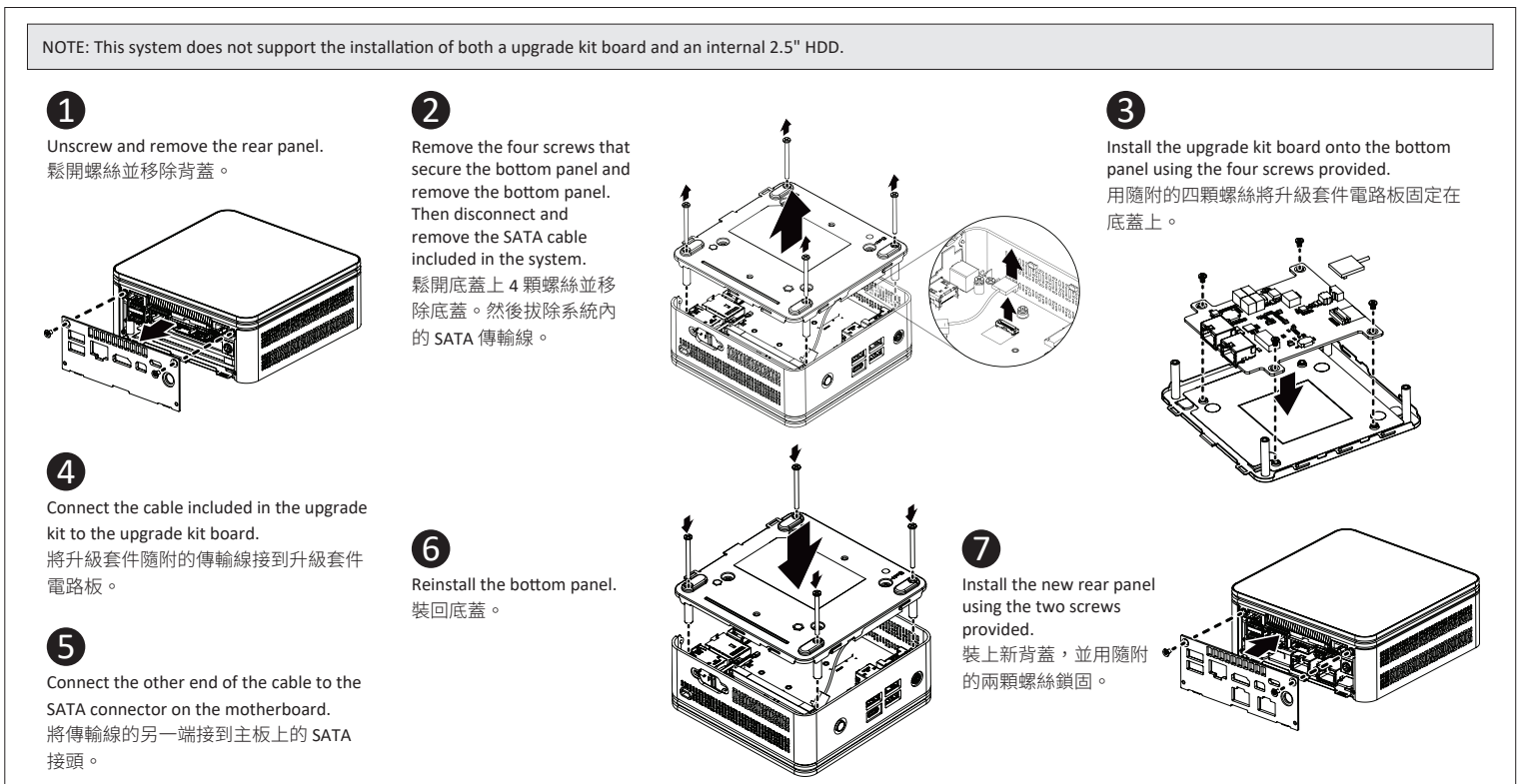

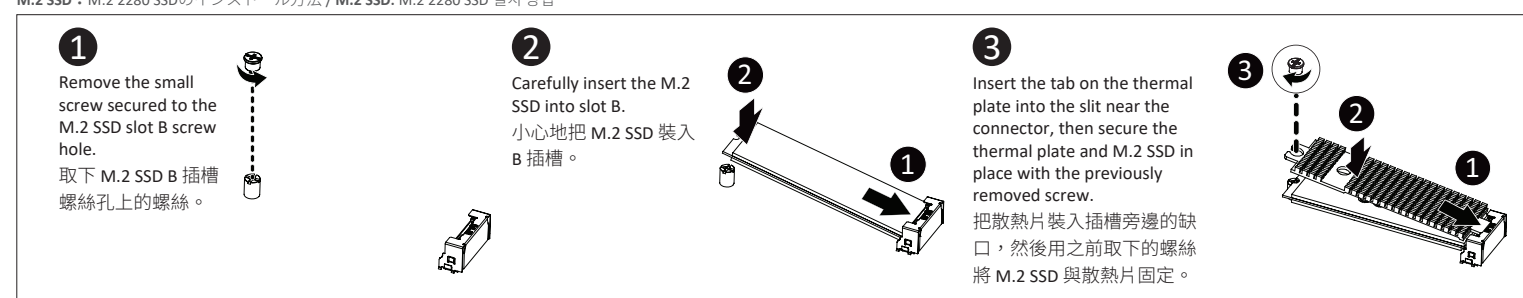

#### **C) Memory Installation: SO-DIMM DDR4**

**Arbeitsspeicher Installa�on:** SO-DIMM DDR4 / **Installa�on de la mémoire :** SO-DIMM DDR4 / **Instalación de la memoria:** SO-DIMM DDR4 / **Instalação de memória:** SO-DIMM DDR4 / **Installazione della memoria:** SO-DIMM DDR4 / **Установка модулей памяти:** SO-DIMM DDR4 / **Instalacja pamięci:** SO-DIMM DDR4 / **Ha�za Yüklemesi:** SO-DIMM DDR4 / **安裝記憶體:**SO-DIMM DDR4 / **内存安装:**SO-DIMM DDR4 / **メモリインストール:**SO-DIMM DDR4 / **메모리 설치:** SO-DIMM DDR4

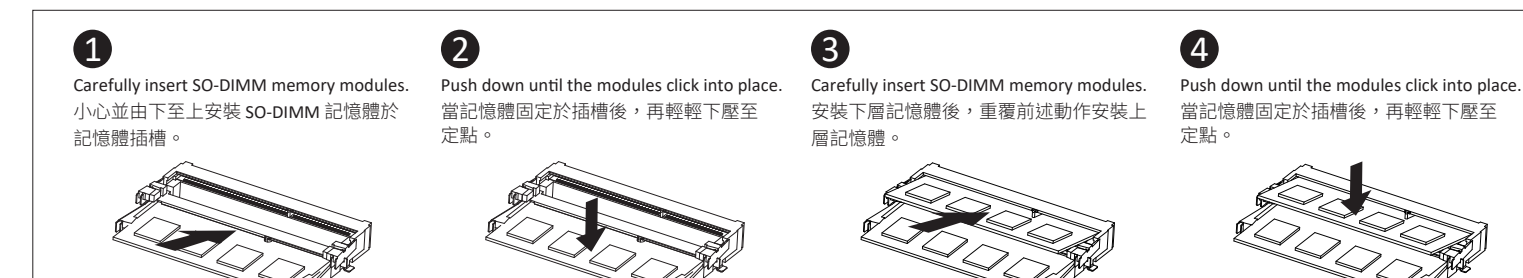

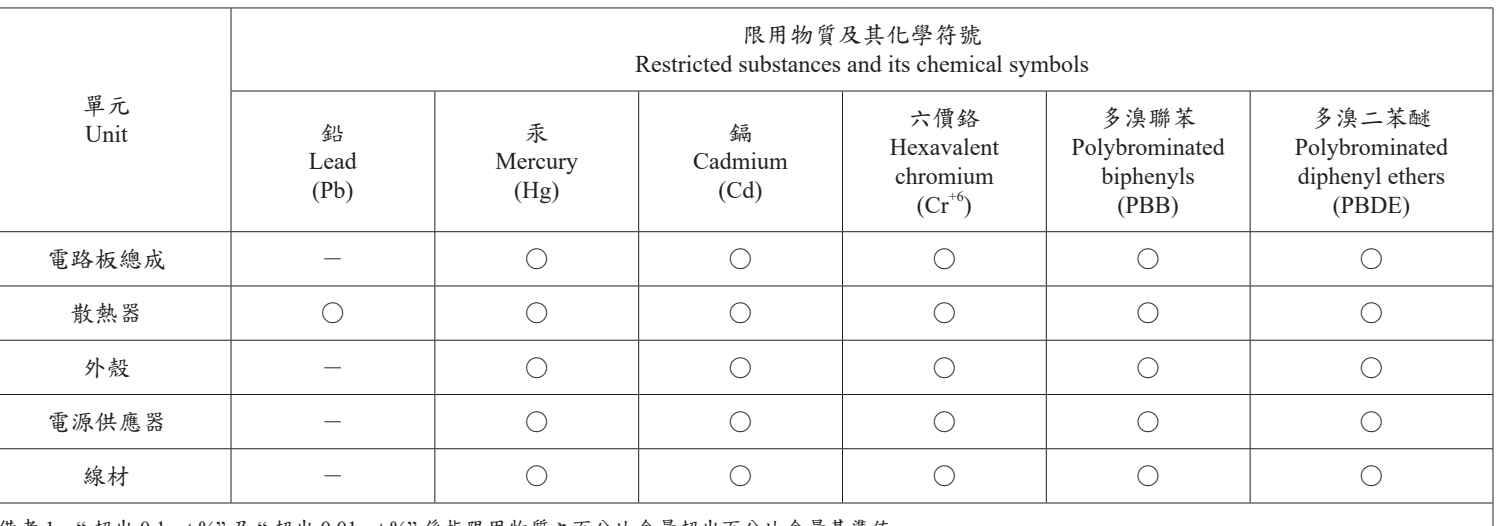

2 1

1

2

reinstall the bottom panel.

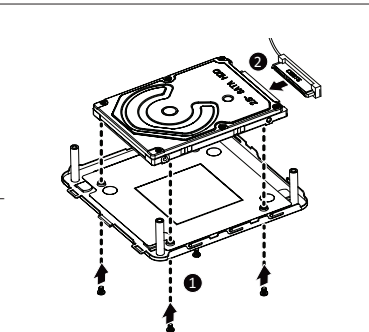